# **Working with dimensions**

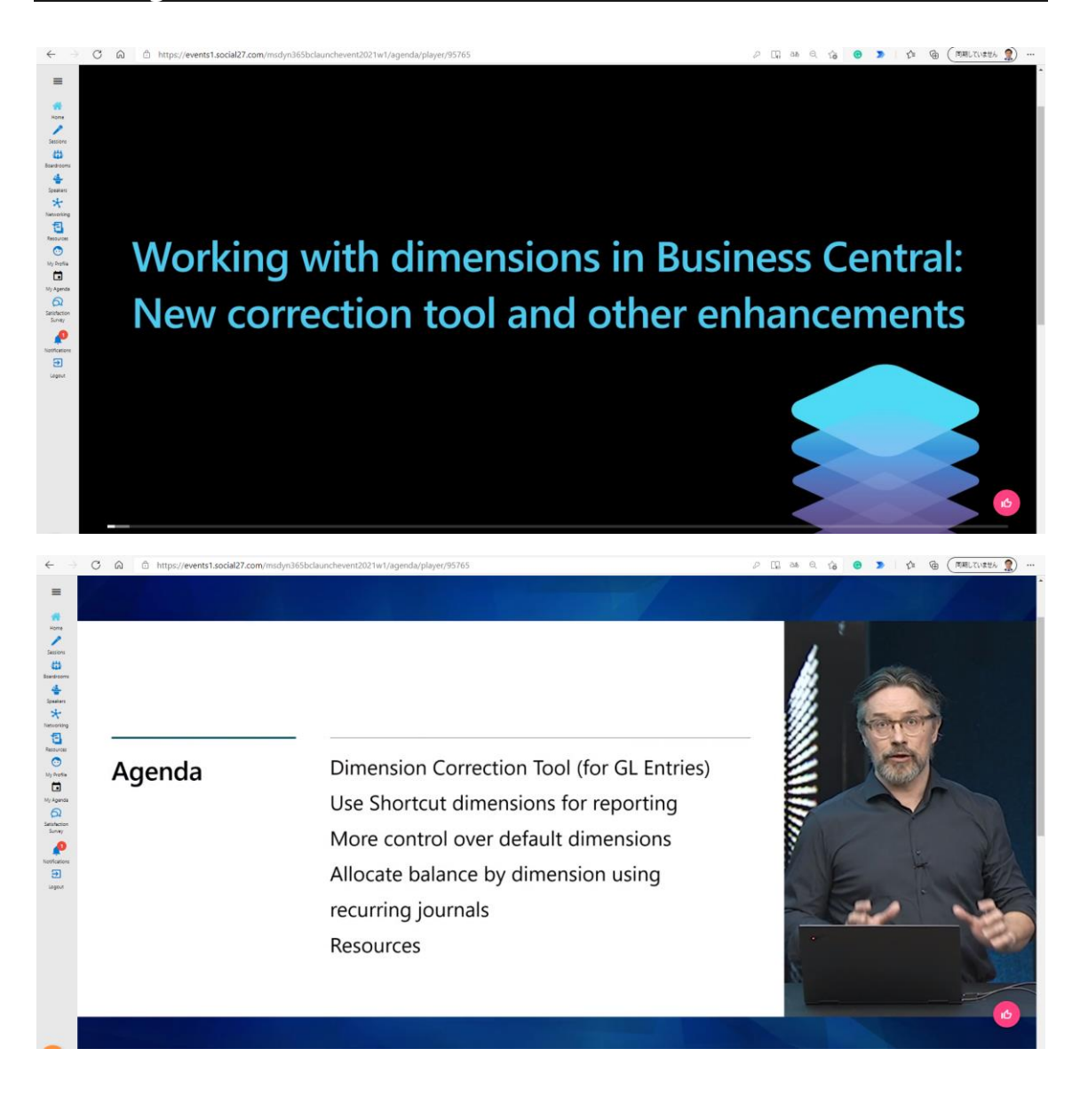

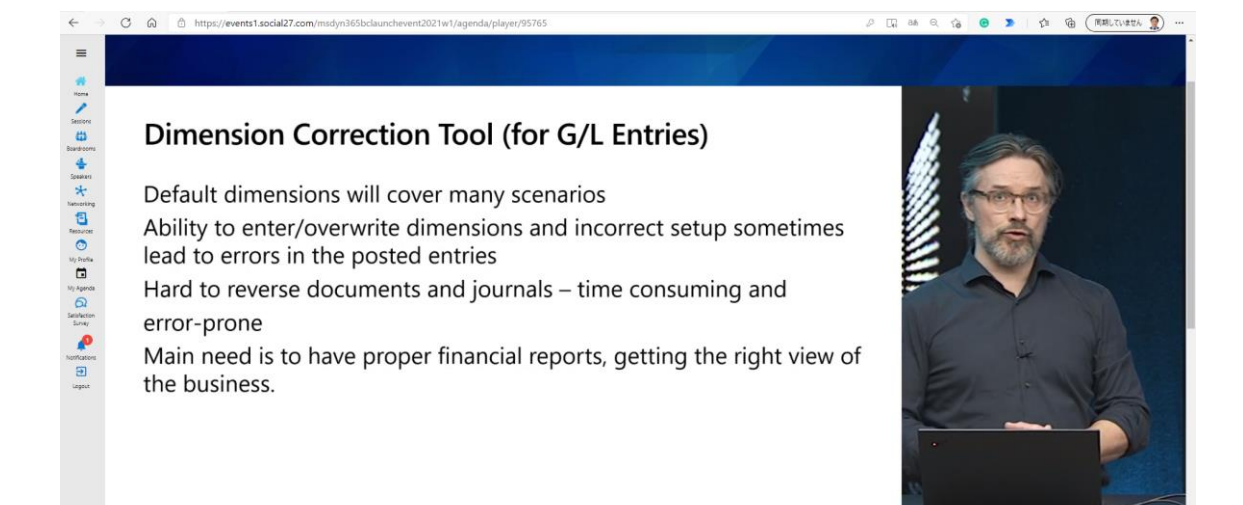

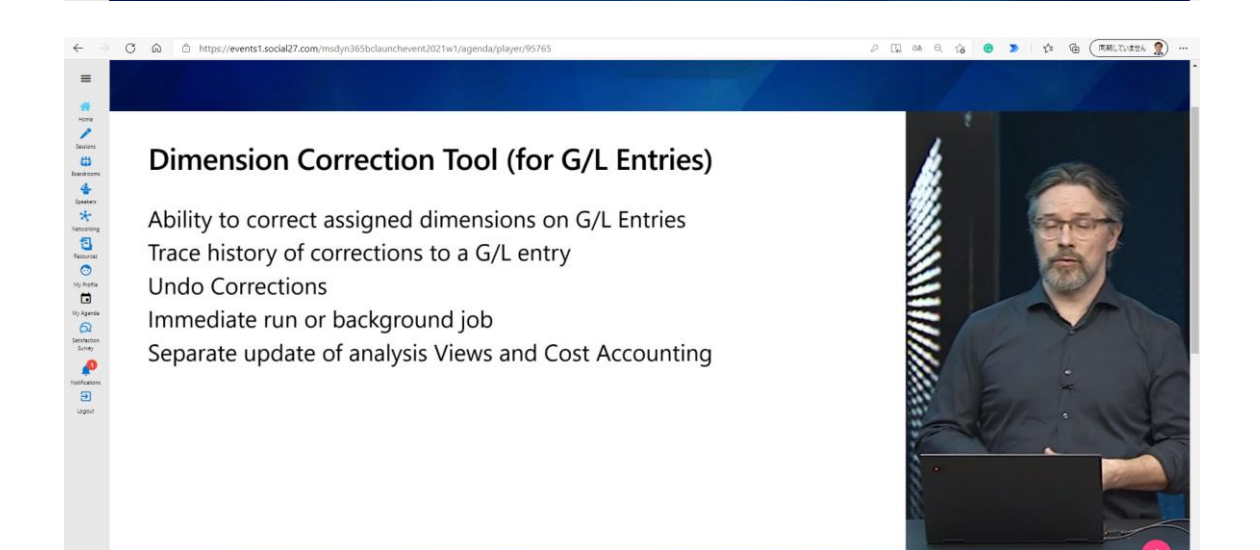

G/L Registers -> Correct Dimensions

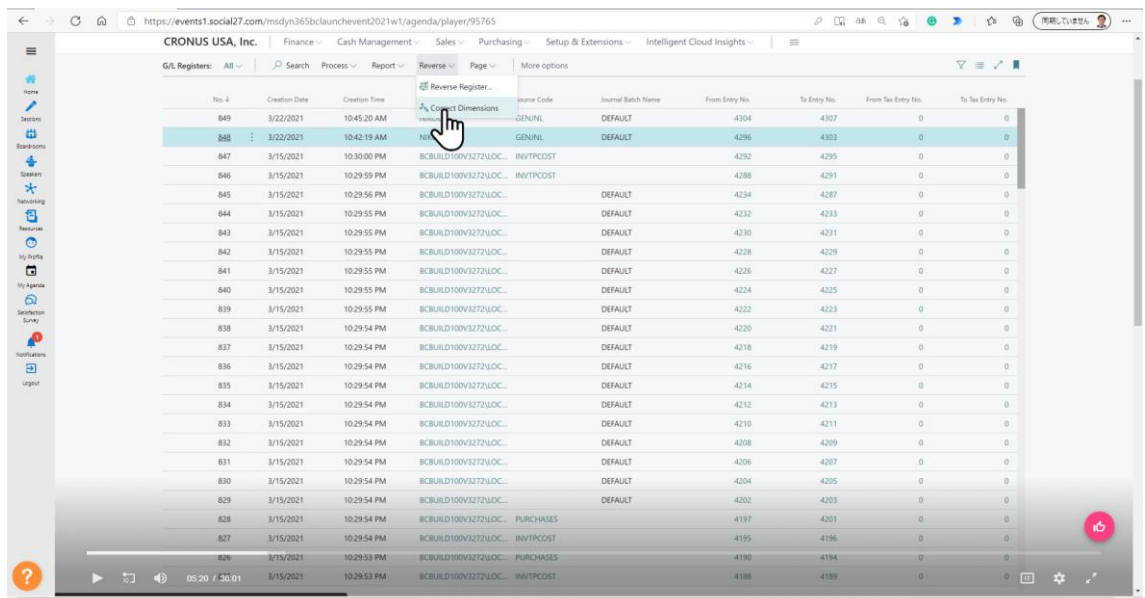

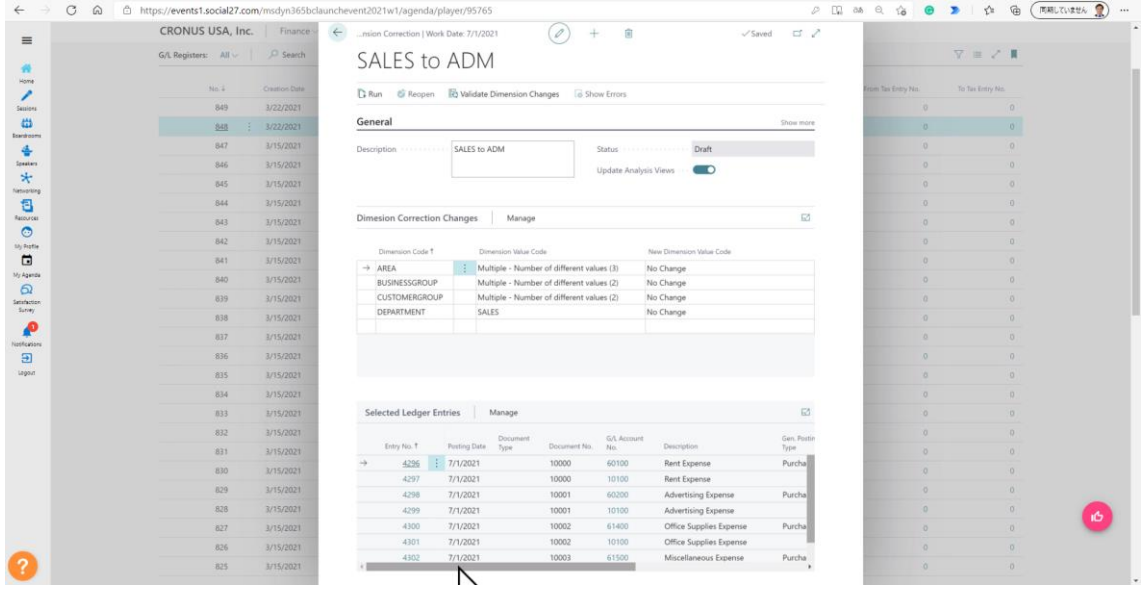

| ☆ (由 (同期していません ) ...

 $\vec{a}$ 

# Use Shortcut dimensions for reporting

- Most users use more than two global dimensions
- Ad hoc Excel reporting / pivots very popular with users
- Hard to demo to prospects
- Community idea with 128 votes (thank you!)
- 

# Use Shortcut dimensions for reporting

Shortcut dimension columns added to 20 ledger entry tables Enabled in General Ledger Setup Demo data for evaluation and demos Available from Update 17.3

Go ( HELITIETA 9

☆ 佰 (同期していません ●

## More control over default dimensions

Making dimension value (Code) mandatory is not enough (Limiting) Dimension combinations not useful here **Blocking Dimension values** Community idea with 123 votes (thank you!)

### More control over default dimensions

Set Allowed Values Filter for any record with default dimension setting Multiple selection of allowed dimension values Set Allowed Dimension Values per record type Page teaching tips explain how to use default dimensions Demo Data for evaluation and demos

### Allocate balance by dimension using recurring journals

Existing Recurring Methods ignore per dimension balance Cost accounting too cumbersome to maintain (for smaller companies) Useful for accruals, not only cost allocations Community idea with 86 votes (thank you!)

 $\begin{picture}(120,140)(-0,0) \put(0,0){\vector(1,0){10}} \put(15,0){\vector(1,0){10}} \put(15,0){\vector(1,0){10}} \put(15,0){\vector(1,0){10}} \put(15,0){\vector(1,0){10}} \put(15,0){\vector(1,0){10}} \put(15,0){\vector(1,0){10}} \put(15,0){\vector(1,0){10}} \put(15,0){\vector(1,0){10}} \put(15,0){\vector(1,0){10}} \put(15,0){\vector(1,0){10}} \put(15$ 

 $|\quad \uparrow \text{in} \quad \text{ or } \quad \left(\text{min} \text{ times } \text{ in } \quad \text{ } \quad \text{ } \quad \text{ } \quad \text{ } \quad \text{ }$ 

#### Allocate balance by dimension using recurring journals

Two new Recurrence Methods added to Recurring Journal Set dimension filters to control how source balance will be filtered Link between source amount and allocated amounts NOT preserved (use Cost Accounting for that)

Available from Update 17.4

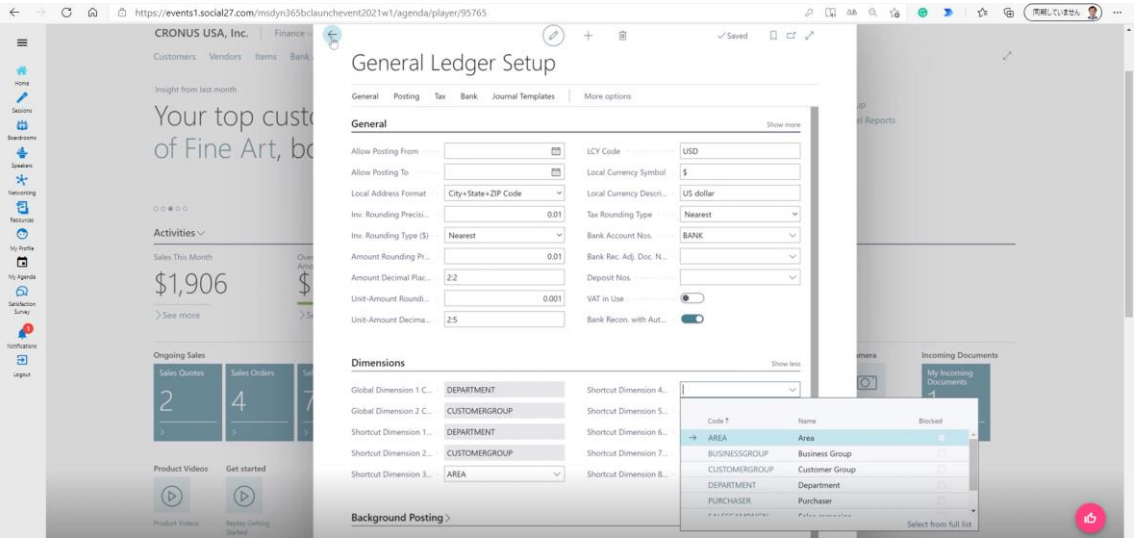

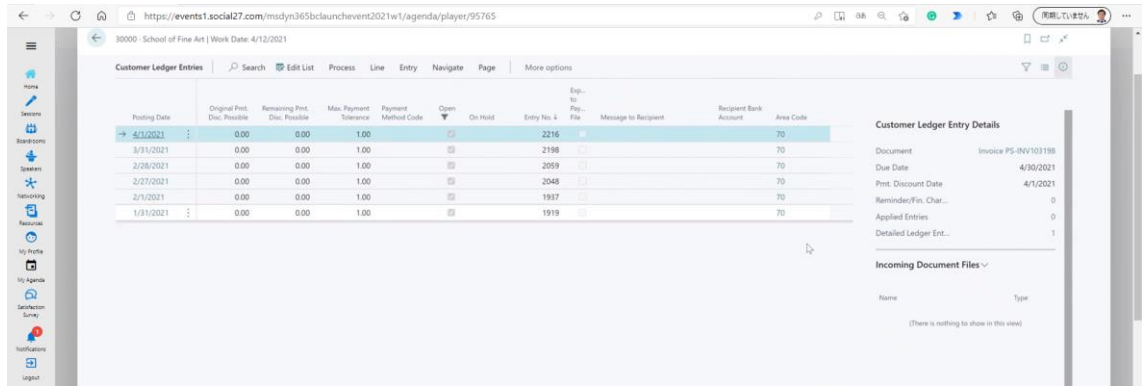

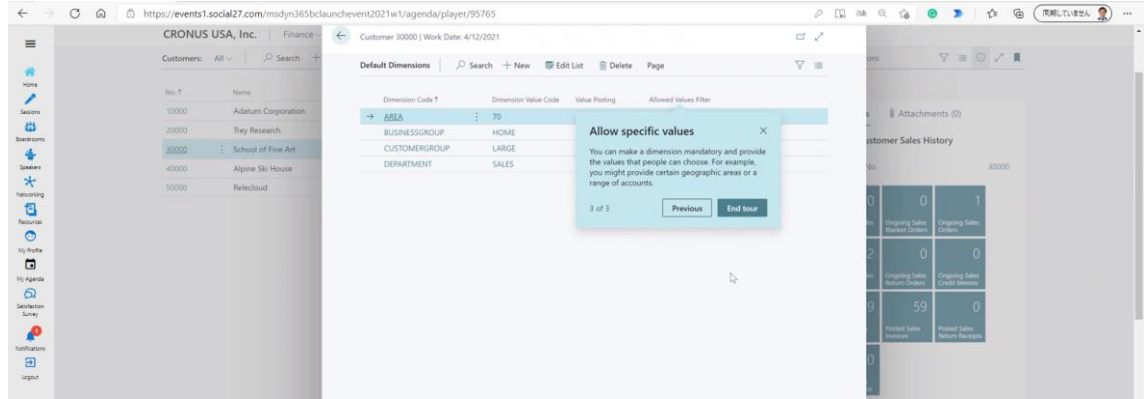

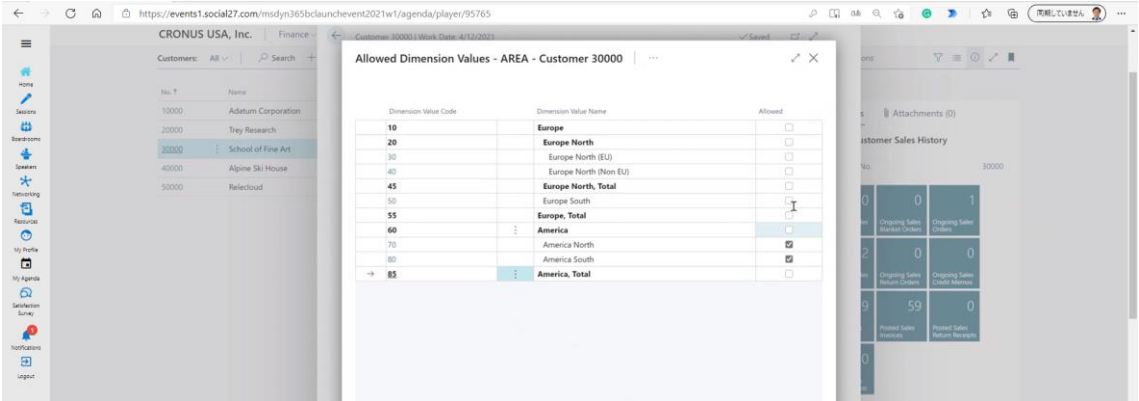

Recurring General Journals -> Recurring Method

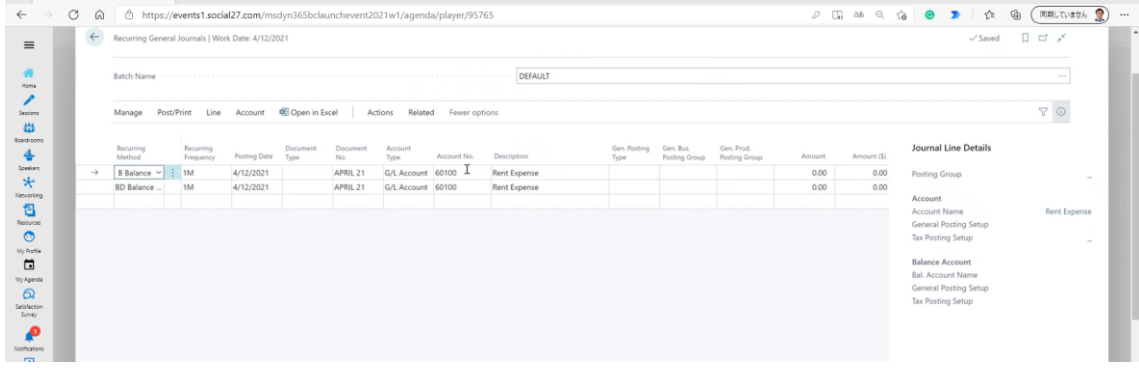

#### Line -> Allocations

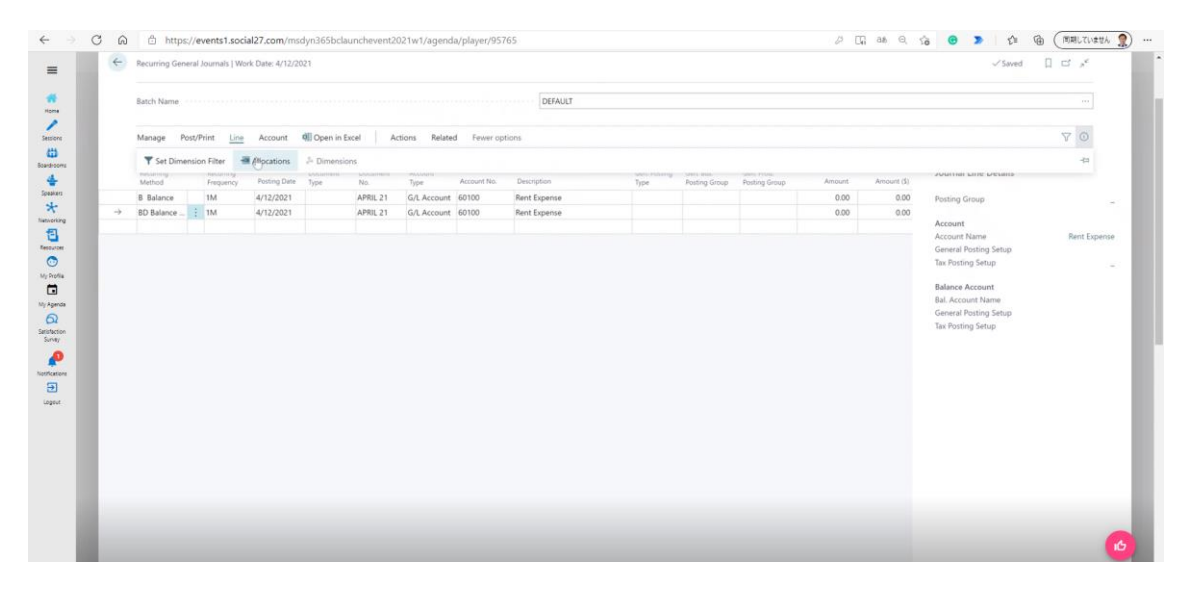

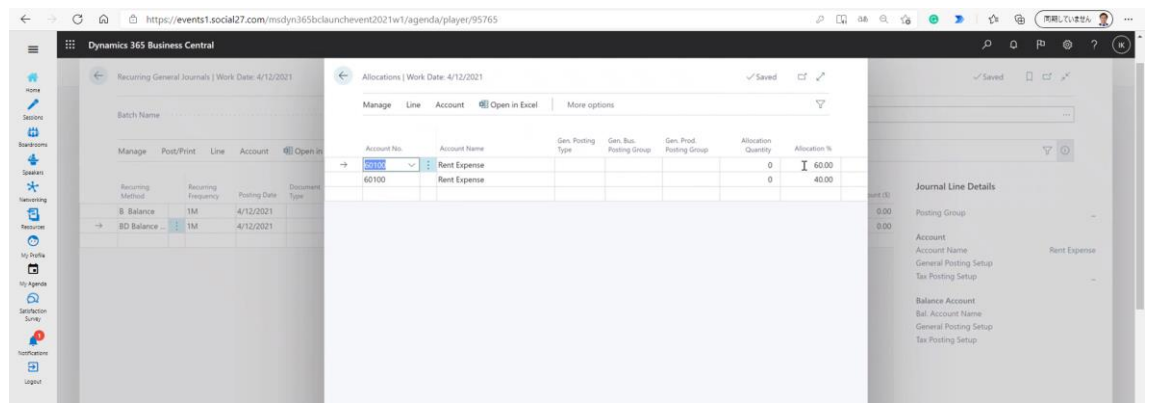

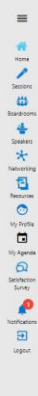

 $\leftarrow$ 

#### **Resources**

C @ @ https://events1.social27.c

Dimension Correction Tool (for GL Entries) (Release Plan) Use Shortcut dimensions for reporting (Release Plan) More control over default dimensions (Release Plan) Allocate balance by dimension values using recurring journals (Release Plan)

**Working with Dimensions Docs Article** 

Don't forget to submit your suggestions on aka.ms/BCideas

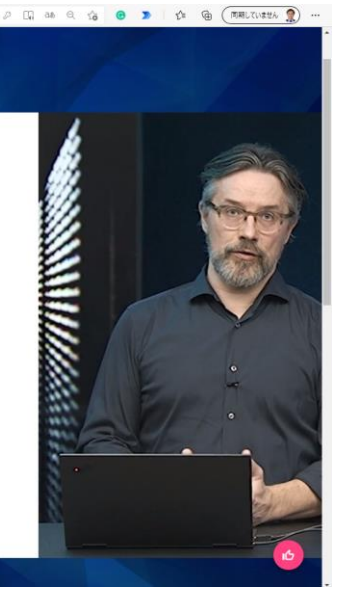